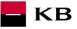

# The Sandbox Manual on the Registering into the Sandbox

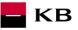

# Change log

| Date Version Description |   | Description                |
|--------------------------|---|----------------------------|
| 26.02.2020               | 5 | Document and screen update |
| 29.52020                 | 6 | Document edit              |

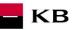

## Contents

| 1.1.       | Obtaining (or, at least, applying for) the TPP activity licence for the OAUTH scope from the CI | ٧B  |
|------------|-------------------------------------------------------------------------------------------------|-----|
| (registrat | tion in JERRS)                                                                                  | . 4 |
| 1.2.       | User registration / TPP for AISP service mock calling                                           | . 4 |
| 1.3.       | Filling in all mandatory data and agreeing to terms of use                                      | . 5 |
| 1.4.       | Receiving a confirmation email and activating the account via an embedded link                  | .7  |
| 1.5.       | Signing in the application portal (by clicking on Sign In)                                      | .7  |
| 1.6.       | Filling in your login information                                                               | . 8 |
| 1.7.       | Entering the application menu                                                                   | . 8 |
| 1.8.       | Application menu                                                                                | . 9 |
| 1.9.       | Add Application                                                                                 | 10  |
| 1.10.      | View                                                                                            | 10  |
| 1.11.      | Subscriptions                                                                                   | 11  |
| 1.12.      | Sandbox keys                                                                                    | 12  |
| 1.13.      | Edit                                                                                            |     |
| 1.14.      | Delete                                                                                          | 13  |
| 1.15.      | API Menu                                                                                        |     |
| 1.16.      | Selecting a specific API                                                                        | 15  |
| 1.17.      | Entering a specific API                                                                         | 16  |
| 1.18.      | Subscribe                                                                                       | 16  |
| 1.19.      | PSD2 Glossary – selected terms                                                                  | 18  |

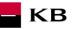

### **Error reporting**

Reporting quarantined errors or calling them always takes place via the mailbox api@kb.cz. The e-mail sent must contain the following information, in case the required information is missing, it will not be possible to process the query or error.

PSD2 API: CZ, SK Environment: Sandbox, Production Whether it was called from FE Sandbox incl. the type and version of the browser used or, in the case of a BE call, the name and version of the program for the BE call Request type Date and time of the call IP address The error and its most accurate description, which can be supplemented with the appropriate screenshot

Without the above values, it is not possible to solve the reported error.

## 1. ccess to the SandBox through the API Portal Console

1.1. Obtaining (or, at least, applying for) the TPP activity licence for the OAUTH scope from the CNB (registration in JERRS)

Note: A licence issued by the CNB is not required for the KB API Sandbox; the below registration will suffice.

#### 1.2. User registration / TPP for AISP service mock calling

API portal homepage (<u>https://api.kb.cz/portal/?tenant=api.kb.cz</u>) contains an overview of PSD2 services available in the KB Sandbox. To use them, the user must register in the portal.

| PŘEJÍT NA WEB KB.CZ                                                                                                    |                                                                                                    |                            |                    |                  | API@KB.CZ          |
|----------------------------------------------------------------------------------------------------|----------------------------------------------------------------------------------------------------|----------------------------|--------------------|------------------|--------------------|
| - KB API Portál                                                                                                    |                                                                                                    |                            | AP                 | Is Application   |                    |
| APIs                                                                                                    |                                                                                                    |                            |                    |                  | Sign-up<br>Signrin |
| Choose category 🗸 Cl                                                                                                    | hoose status 🗸                                                                                                    |                            | What do you want t | to search?       | SEARCH             |
| (     PSD2 services                                                                                                    |                                                                                                    |                            |                    |                  |                    |
| AISP-SANDBOX                                                                                                    | CISP-SANDBOX                                                                                                    | OAUTH2-SANDBO              | x                  | PISP-SAM         | IDBOX              |
| Version: v1                                                                                                    | Version: v1                                                                                                    | Version: v1                |                    | Version          | n: v1              |
| This is KB REST API supposed to<br>be used by AISP (Account<br>Information Service Provider) to<br>retrieve the list of client's accounts,<br>account balance and transaction<br>history | This is KB REST API supposed to<br>be used by CISP (Card Issuing<br>Service Provider) to check the<br>client's account balance (whether<br>specific amount of money is<br>available on client's account) | SANDBOX KB IDP Auth<br>API | orization          | KB PISP Componer | nt API             |
| VIEW MORE                                                                                                    | VIEW MORE                                                                                                    | VIEW MORE                  | >                  | VIEW M           |                    |

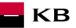

#### 1.3. Filling in all mandatory data and agreeing to terms of use

All mandatory fields must be filled in, terms of use agreed to, and the correct captcha entered during the registration process.

Mandatory fileds "\*"

#### Fields and validation:

First Name: fill in name incl. Diacritics Surname: fill in the surname incl. Diacritics Username / Email: special characters are not allowed in the domain Password: Password must contain min. 8 and a maximum of 12 characters, must contain the numbers 0-9 as well as lowercase and capital letters, as well as special characters like! @ # \$% & Etc. E-mail: maximum length is 31 characters Organization name: fill in the name of your organization ICO / LEI: fill in your IČO or LEI Phone: enter the contact mobile phone number in international format eg + 420 / + 421 etc.

| - КВ             | API Portal |                                                                                                    |                                                                                                    |  |
|------------------|------------|----------------------------------------------------------------------------------------------------|----------------------------------------------------------------------------------------------------|--|
| <u>≺ GO BACK</u> |            |                                                                                                    |                                                                                                    |  |
|                  |            | Create An A                                                                                                    | ccount                                                                                                    |  |
|                  |            | Create your account for an access to KB API portal<br>will need testing certificate which will be provided to<br>After creating the profile, you will receive confirmation                                                                                                    | you based on your request by our team.                                                                                                    |  |
|                  |            | User Inform                                                                                                    | ation                                                                                                    |  |
|                  |            | First Name *                                                                                                    | .ast Name *                                                                                                    |  |
|                  |            |                                                                                                    |                                                                                                    |  |
|                  |            | Username / email *                                                                                                    |                                                                                                    |  |
|                  |            |                                                                                                    |                                                                                                    |  |
|                  |            | Password * C                                                                                                    | Confirm password *                                                                                                    |  |
|                  |            |                                                                                                    |                                                                                                    |  |
|                  |            |                                                                                                    |                                                                                                    |  |
|                  |            | Company info                                                                                                    | rmation                                                                                                    |  |
|                  |            | E mail t                                                                                                    |                                                                                                    |  |
|                  |            | E-mail *                                                                                                    |                                                                                                    |  |
|                  |            |                                                                                                    |                                                                                                    |  |
|                  |            | Country *                                                                                                    |                                                                                                    |  |
|                  |            | Czech Republic                                                                                                    | <b>v</b>                                                                                                    |  |
|                  |            | Organization Name *                                                                                                    |                                                                                                    |  |
|                  |            | ICO/LEI *                                                                                                    |                                                                                                    |  |
|                  |            |                                                                                                    |                                                                                                    |  |
|                  |            | Contact Person *                                                                                                    |                                                                                                    |  |
|                  |            |                                                                                                    |                                                                                                    |  |
|                  |            | Phone *                                                                                                    |                                                                                                    |  |
|                  |            |                                                                                                    |                                                                                                    |  |
|                  |            | I accept, that the KB API Sandbox is only avail.<br>The KB API Sandbox provides a testing environm<br>characteristics of a production environment and of<br>testing data. Komerční banka a.s. supports the C<br>Czech Banking Association. As the KB API Sand<br>banka a.s. reserves the right, at its sole discretion<br>testing data at any time. | nent that is used to imitate the<br>create simulated responses based on<br>crech Open API Standard released by the<br>box is only in the test version, Komerční |  |
|                  |            | Captcha                                                                                                    |                                                                                                    |  |
|                  |            | H L D T q k z                                                                                                    |                                                                                                    |  |
|                  |            | Re-type Captcha *                                                                                                    |                                                                                                    |  |
|                  |            |                                                                                                    |                                                                                                    |  |
|                  |            | REGIST                                                                                                    | ER                                                                                                    |  |
|                  |            |                                                                                                    |                                                                                                    |  |

– кв

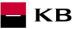

#### 1.4. Receiving a confirmation email and activating the account via an embedded link

A confirmation email containing the activation link is sent at the email address entered during the registration process. You can complete the registration process and activate the portal account by clicking on the link.

| komu Hriba Premyst                                                                                                    |
|----------------------------------------------------------------------------------------------------|
| Hi Premysl Hriba,                                                                                                    |
| You (premysl hriba@kb.cz) requested to create an account on KB API Portal. To verify your email address and activate your account please click on the following link:                                                                                                    |
| https://api.kb.cz/accountrecoveryendpoint/confirmregistration.do?confirmation=b42e9752-bdc4-4119-8420-<br>5b82fea8aeaa&userstoredomain=PRIMARY&username=premysl_hriba%40kb.cz&tenantdomain=api.kb.cz&callback=https%3A%2F%2Fapi.kb.cz%2Fportal                                                                                                    |
| If you did not request an account on this Portal, then please ignore this email.                                                                                                    |
| If you need any help or have problems please contact our support team api@kb.cz.                                                                                                    |
| Your Komerční banka a.s.                                                                                                    |
| This electronic message and any attachments (the "message") are confidential, intended solely for the addressee(s), and may contain legally privileged information. Any unauthorized use or dissemination is prohibited.                                                                                                    |
| If you are not the intended recipient pieose delete the message and notify immediately by telephoning or e-mailing the sender. You should not copy the message or use it for any purpose nor disclose its contents to any other person. Given that electronic communications network are not under our direct control, we shall not be held liable for any damage caused by transmission hereof. In case the message is a part of controct negotiations, we are entitled to terminate such negotiations at ony time and for whatever reason. The contract shall not be executed until the parties reach of liad greement on terms and conditions of such a contract. |

#### 1.5. Signing in the application portal (by clicking on Sign In)

PŘEJÍT NA WEB KB.CZ API@KB.CZ KB API Portál APIs Applications SIGN IN Sian-ua **APIs** Choose category Choose status What do you want to search? SEARCH 1 (O) PSD2 services AISP-SANDBOX CISP-SANDBOX OAUTH2-SANDBOX PISP-SANDBOX Version: v1 Version: v1 Version: v1 Version: v1 This is KB REST API supposed to This is KB REST API supposed to SANDBOX KB IDP Authorization KB PISP Component API be used by AISP (Account be used by CISP (Card Issuing API Information Service Provider) to Service Provider) to check the retrieve the list of client's accounts, client's account balance (whether account balance and transaction specific amount of money is history available on client's account) VIEW MORE > VIEW MORE > VIEW MORE > VIEW MORE >

You can sign in the portal by clicking on the button in the right upper corner of the screen.

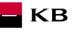

#### 1.6. Filling in your login information

The user fills in his/her name and password entered during the registration process.

| ♠ GO TO KB WEBSITE   |                              | API@KB.CZ |
|----------------------|------------------------------|-----------|
| <b>KB</b> API Portal |                              |           |
| <u>&lt; GO BACK</u>  |                              |           |
|                      | Sign in to your account      |           |
|                      | Username                     |           |
|                      | Password                     |           |
|                      | Remember me on this computer |           |
|                      | SIGN IN                      |           |
|                      | Forgot Password              |           |

#### 1.7. Entering the application menu

After signing in, the information about the user currently logged in is displayed in the right upper corner of the screen. By clicking on the "Applications" button in the upper part of the screen, the currently logged-in user can enter the menu in which all his/her applications are registered.

| PŘEJÍT NA WEB KB.CZ                                                                                                    |                                                                                                    |                                     | API@KB.CZ                     |
|----------------------------------------------------------------------------------------------------|----------------------------------------------------------------------------------------------------|-------------------------------------|-------------------------------|
| - KB API Portál                                                                                                    |                                                                                                    | APIs Applications                   | PREMYSL_HRIBA@KB.CZ@API.KB.CZ |
| APIs                                                                                                    |                                                                                                    |                                     |                               |
| Choose category 🗸 C                                                                                                    | Choose status                                                                                                    | What do you v                       | want to search? (i) SEARCH    |
| (     PSD2 services                                                                                                    | CISP-SANDBOX                                                                                                    | OAUTH2-SANDBOX                      | PISP-SANDBOX                  |
| Version: v1                                                                                                    | Version: v1                                                                                                    | Version: v1                         | Version: v1                   |
| This is KB REST API supposed to<br>be used by AISP (Account<br>Information Service Provider) to<br>retrieve the list of client's accounts,<br>account balance and transaction<br>history | This is KB REST API supposed to<br>be used by CISP (Card Issuing<br>Service Provider) to check the<br>client's account balance (whether<br>specific amount of money is<br>available on client's account) | SANDBOX KB IDP Authorization<br>API | KB PISP Component API         |
| VIEW MORE                                                                                                    | VIEW MORE                                                                                                    | VIEW MORE                           | VIEW MORE                     |

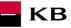

#### 1.8. Application menu

In this menu, the user can see all his/her applications. For the first time, applications must first be registered/added. More applications can be added using the "ADD APPLICATION" button and existing applications can be viewed, edited and/or deleted using the respective buttons (View, Edit, Delete).

| View                                                                                           |                |                 |                     |                   |                                                 |     |
|------------------------------------------------------------------------------------------------|----------------|-----------------|---------------------|-------------------|-------------------------------------------------|-----|
| Edit                                                                                           |                |                 |                     |                   |                                                 |     |
| Delete                                                                                         |                |                 |                     |                   |                                                 |     |
| PŘEJÍT NA WEB KB.CZ                                                                            |                |                 |                     |                   | API@KE                                          | .cz |
| <b>KB</b> API Portál                                                                           |                |                 | APIs Aj             | pplications       | PREMYSL_HRIBA@KB.CZ@API.KB.C                    | :   |
| + ADD APPLICATION                                                                              |                |                 |                     |                   |                                                 |     |
| Applications                                                                                   |                |                 |                     |                   |                                                 |     |
| An application is a logical collection of APIs<br>levels. The DefaultApplication is pre-create |                |                 | a collection of API | s and to subscrib | be to one API multiple times with different SL/ |     |
| Q Filter by                                                                                    |                |                 |                     |                   |                                                 |     |
| Name                                                                                           | Tier \$        | Workflow Status | Subscriptions       | Actions           |                                                 | \$  |
| Test_KB                                                                                        | Unlimited      | ACTIVE          | 4                   |                   | <ul> <li>✓ 1</li> </ul>                         |     |
| Show 10 v entries Showing 1 to                                                                 | I of 1 entries |                 |                     |                   |                                                 | 1   |

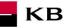

#### 1.9. Add Application

By clicking on the "ADD APPLICATION" button, the user can view a screen in which a new application can be created. Here, the user can enter the name of the new application into the "Name" mandatory field, select one of the options in the "Per Token Quotas" field, and enter the description of the new application into the "Description" field. The "Description" field needs not to be filled in. The default value of the "Per Token Quotas" field is "UNLIMITED". If the user clicks on the "ADD" button without filling in the "Name" field, no application is created and the field is highlighted in red.

| PŘEJÍT NA WEB KB.CZ |                                                                                 |                                                                          |               |                     | API@KB.CZ                                       |
|---------------------|---------------------------------------------------------------------------------|--------------------------------------------------------------------------|---------------|---------------------|-------------------------------------------------|
|                     | tál                                                                             |                                                                          | APIs          | Applications        | PREMYSL_HRIBA@KB.CZ@API.KB.CZ                   |
| ✓ APPLICATION LIST  |                                                                                 |                                                                          |               |                     |                                                 |
| Add Applicat        | tion                                                                            |                                                                          |               |                     |                                                 |
|                     | ection of APIs. Applications allow you<br>is pre-created and allows unlimited a | -                                                                        | collection of | APIs and to subscri | be to one API multiple times with different SLA |
| Name*               |                                                                                 |                                                                          |               |                     |                                                 |
|                     | Characters left: 70                                                             |                                                                          |               |                     |                                                 |
| Per Token Quota     | UNLIMITED                                                                       | Allows unlimited requests                                                |               |                     |                                                 |
|                     | This feature allows you to assign an<br>will be shared among all the subscri    | API request quota per access token. Allo<br>bed APIs of the application. | cated quota   | 1                   |                                                 |
| Description         |                                                                                 |                                                                          |               |                     |                                                 |
|                     |                                                                                 |                                                                          |               | ,<br>,              |                                                 |
|                     | ADD                                                                             |                                                                          |               |                     |                                                 |

#### 1.10. View

If the "View" option is selected, the user can view the given application. The function consists of 3 main parts:

- 1. DETAILS a brief description of the properties of the application, which were defined by its author or were later changed;
- SANDBOX KEYS see Chapter 1.12; SUBSCRIPTION see Chapter 1.11. 2.
- 3.

| 🎓 PŘEJÍT NA WEB | B KB.CZ     |                 |                            |                                                     |        |              | API@KB.CZ                     |
|-----------------|-------------|-----------------|----------------------------|-----------------------------------------------------|--------|--------------|-------------------------------|
| - КВ            | API Portál  |                 |                            |                                                     | APIs   | Applications | PREMYSL_HRIBA@KB.CZ@API.KB.CZ |
| ✓ APPLICATION   | LIST / EDIT |                 |                            |                                                     |        |              |                               |
|                 |             |                 | Def                        | aultApplica                                         | tion   |              |                               |
|                 |             |                 | DETAILS                    | SANDBOX KEYS                                        | SUBSCR | IPTIONS      |                               |
|                 |             | Status          | APPROVED<br>Unlimited Allo | ws unlimited requests                               |        |              |                               |
|                 |             | Per Token Quota |                            | ows you to assign an API<br>mong all the subscribed |        |              | ). Allocated quota            |
|                 |             | Description     | Not Given                  |                                                     |        |              |                               |

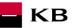

#### 1.11. Subscriptions

A list of the APIs used by the given application. The subscription can be made through the API menu, after clicking on the specific API and deleted by clicking on the relevant "Delete/Dustbin" button.

| PŘEJÍT NA WEB KB.CZ              |                    |                   | API@Ki                       |
|----------------------------------|--------------------|-------------------|------------------------------|
| KB API Portál                    |                    | APIs Applications | PREMYSL_HRIBA@KB.CZ@API.KB.C |
| PPLICATION LIST                  |                    |                   |                              |
|                                  | Test_H             | (B                |                              |
|                                  | DETAILS SANDBOX KI | EYS SUBSCRIPTIONS |                              |
|                                  |                    | ·                 |                              |
| Q Filter by                      |                    |                   |                              |
| API Name                         | Subscription Tier  | ♦ Status          | ♦ Actions                    |
| AISP-Sandbox - v1                | Unlimited          | UNBLOCKED         | â                            |
| CISP-Sandbox - v1<br>PUBLISHED   | Unlimited          | UNBLOCKED         | â                            |
| OAuth2-Sandbox - v1<br>PUBLISHED | Unlimited          | UNBLOCKED         | â                            |
| PISP-Sandbox - v1                | Unlimited          | UNBLOCKED         | <b>a</b>                     |

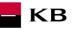

**1.12. Sandbox keys** AISP/PISP authentication tokens are generated here. The specific procedure is described in the Sandbox SK AIS and PIS manuals.

| 🙊 PŘEJÍT NA WE                                  | B KB.CZ                                                                                     |                                                                                   |                               |                     | API@KB.CZ                     |
|-------------------------------------------------|---------------------------------------------------------------------------------------------|-----------------------------------------------------------------------------------|-------------------------------|---------------------|-------------------------------|
| _                                               |                                                                                             |                                                                                   |                               |                     | -                             |
| – KB                                            | API Portál                                                                                  |                                                                                   | APIs                          | Applications        | PREMYSL_HRIBA@KB.CZ@API.KB.CZ |
| ✓ APPLICATION                                   |                                                                                             |                                                                                   | t_KB<br>DX KEYS SUBSCR        | PTIONS              |                               |
| SHOW KE                                         | ey 📑                                                                                        | Сору                                                                              |                               |                     |                               |
| Grant Ty                                        | pes                                                                                         |                                                                                   |                               |                     |                               |
|                                                 |                                                                                             | es to generate Access Tokens. Based or                                            |                               | t, you can enable o |                               |
| Refre                                           |                                                                                             | SAML2     Client Credential                                                       | Implicit Code                 |                     | Password                      |
| Callback URL                                    |                                                                                             |                                                                                   | Code                          |                     |                               |
| https://www.                                    |                                                                                             |                                                                                   |                               |                     |                               |
| The followin                                    |                                                                                             | enerate an access token using the Pass                                            | vord Grant type.              |                     | 8                             |
|                                                 |                                                                                             | <pre>ie=Username&amp;password=Password" \ (consumer-key:consumer-secret)" \</pre> |                               |                     |                               |
| In a similar                                    | manner, you can generate an acce                                                            | ss token using the Client Credential gran                                         | t type with the following cUP | RL command.         |                               |
|                                                 | -d "grant_type=client_credenti<br>-H "Authorization: Basic Base6<br>https://api.kb.cz/token | ols" \<br>(consumer-key:consumer-secret)" \                                       |                               |                     | 8                             |
| Access Toke                                     | a Test Access Token<br>n                                                                    |                                                                                   |                               |                     |                               |
| Above token h<br>aisp : a<br>pisp : p<br>SELECT | isp. 1<br>isp.                                                                              | is. If you want to regenerate this token, p                                       | lease select it's scopes and  | validity period.    | ~                             |
| Validity per<br>3600<br>REGEN                   |                                                                                             | onds                                                                              |                               |                     | _                             |
|                                                 |                                                                                             |                                                                                   |                               |                     |                               |

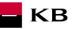

#### 1.13. Edit

If the "Edit" option is selected, the user can view the same screen as for Add Application (above), but with values prefilled. The information contained herein can be updated and saved by clicking on the "UPDATE" button.

| 🙊 PŘEJÍT NA WEB I                                                                                                    | KB.CZ       |                                                               |                   |                                                                                  |               |              | API@KB.CZ                     |
|----------------------------------------------------------------------------------------------------|-------------|---------------------------------------------------------------|-------------------|----------------------------------------------------------------------------------|---------------|--------------|-------------------------------|
| – КВ                                                                                                    | API Portál  |                                                               |                   |                                                                                  | APIs          | Applications | PREMYSL_HRIBA@KB.CZ@API.KB.CZ |
| ✓ APPLICATION LI                                                                                                    |             | ит                                                            |                   | _                                                                                |               |              |                               |
|                                                                                                    |             |                                                               |                   | Test_KB                                                                          |               |              |                               |
|                                                                                                    |             | •                                                             | ETAILS            | SANDBOX KEYS                                                                     | SUBSCR        | IPTIONS      |                               |
|                                                                                                    |             | Status                                                        | APPROVED          |                                                                                  |               |              |                               |
|                                                                                                    |             | Per Token Quota                                               | This feature allo | ows unlimited requests<br>ows you to assign an API<br>among all the subscribed A |               |              | Allocated quota               |
|                                                                                                    |             | Description                                                   | Not Given         |                                                                                  |               |              |                               |
| PŘEJÍT NA WEB                                                                                                    | KB.CZ       |                                                               |                   |                                                                                  |               |              | API@KB.CZ                     |
| 🗖 КВ                                                                                                    | API Portál  |                                                               |                   |                                                                                  | APIs          | Applications | PREMYSL_HRIBA@KB.CZ@API.KB.CZ |
| GO BACK     GO BACK     GO     GO     G     GO     G     GO     G     GO     G     GO     G     GO     G     GO     G     GO     G     GO     G     GO     G     GO     G     GO     G     G |             |                                                               |                   |                                                                                  |               |              |                               |
| Edit App                                                                                                    | olicatio    | n                                                             |                   |                                                                                  |               |              |                               |
|                                                                                                    | Name*       | Test_KB                                                       |                   |                                                                                  |               |              |                               |
|                                                                                                    |             | Characters left: 63                                           |                   |                                                                                  |               |              |                               |
| Per T                                                                                                    | Token Quota | UNLIMITED                                                     | ✓ Allows          | unlimited requests                                                               |               |              |                               |
|                                                                                                    |             | This feature allows you to as<br>will be shared among all the |                   |                                                                                  | en. Allocated | quota        |                               |
|                                                                                                    | Description |                                                               |                   |                                                                                  |               |              |                               |
|                                                                                                    |             | UPDATE                                                        |                   |                                                                                  |               |              |                               |

If the "Delete" option is selected, the user can see a message confirming the deletion of a given application ("Are you sure you want to remove the application "App\_name" ?") plus 2 buttons – "YES" and "NO". If the "YES" option is selected, the application will be deleted and the previous screen with an overview of the applications will be displayed. The deleted application no longer appears in the list. If the user chooses the "NO" option, he/she returns to the previous screen containing the original list of applications.

KB

| ♠ PŘEJÍT NA WEB KB.CZ                                                                          |                                 |                    |                     | (1)               |                                  | API@KB.CZ       |
|------------------------------------------------------------------------------------------------|---------------------------------|--------------------|---------------------|-------------------|----------------------------------|-----------------|
| <b>KB</b> API Portál                                                                           |                                 |                    | APIS A              | pplications       | PREMYSL_HRIBA@KB.                | CZ@API.KB.CZ    |
| + ADD APPLICATION                                                                              |                                 |                    |                     |                   |                                  |                 |
| Applications                                                                                   |                                 |                    |                     |                   |                                  |                 |
| An application is a logical collection of APIs<br>levels. The DefaultApplication is pre-create |                                 |                    | a collection of API | s and to subscrit | be to one API multiple times wit | h different SLA |
| Q Filter by                                                                                    |                                 |                    |                     |                   | (2                               |                 |
| Name                                                                                           | Tier \$                         | Workflow Status    | Subscriptions \$    | Actions           | $\sim$                           | ¢               |
| DefaultApplication                                                                             | Unlimited                       | ACTIVE             | 0                   |                   | · / 💼                            |                 |
| Test_KB                                                                                        | Unlimited                       | ACTIVE             | 4                   |                   | • / <b>1</b>                     |                 |
| Show 10 v entries Showing 1 to 2                                                               | 2 of 2 entries                  |                    |                     |                   | $\cup$                           | 1               |
| REJÍT NA WEB KB.CZ                                                                             |                                 |                    |                     |                   |                                  | API@KB.CZ       |
| KB API Portál                                                                                  |                                 |                    | APIs Aj             | pplications       | PREMYSL_HRIBA@KB.                | CZ@API.KB.CZ    |
| + ADD AF Confirm Dele                                                                          | te                              |                    |                     |                   | ×                                |                 |
| Applic Are you sure you want                                                                   | to remove the application "Defa | aultApplication" ? |                     |                   |                                  |                 |
| An application<br>levels. The De                                                               |                                 | YES NO             |                     |                   |                                  | ifferent SLA    |
| Q Filter by                                                                                    |                                 |                    |                     |                   |                                  |                 |
| Name                                                                                           | Tier 🔶                          | Workflow Status    | Subscriptions       | Actions           |                                  |                 |
| DefaultApplication                                                                             | Unlimited                       | ACTIVE             | 0                   |                   | • / п                            |                 |
| Test_KB                                                                                        | Unlimited                       | ACTIVE             | 4                   |                   | • / 🖬                            |                 |
| Show 10 v entries Showing 1 to                                                                 | 2 of 2 entries                  |                    |                     |                   |                                  | 1               |

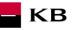

**1.15. API Menu** By clicking on "APIs" in the upper part of the screen, the currently logged-in user can enter the menu containing all APIs he/she is allowed to access.

| PŘEJÍT NA WEB KB.CZ                                  |                                                                          |                                                                |                           |                                           | API@KB.C                     |
|------------------------------------------------------|--------------------------------------------------------------------------|----------------------------------------------------------------|---------------------------|-------------------------------------------|------------------------------|
| KB API Por                                           | tál                                                                      |                                                                | APIs Ap                   | plications                                | HRIBA@KB.CZ@API.KB.CZ        |
| + ADD APPLICATION                                    |                                                                          |                                                                |                           |                                           |                              |
| Applications                                         |                                                                          |                                                                |                           |                                           |                              |
|                                                      |                                                                          |                                                                |                           |                                           |                              |
|                                                      |                                                                          | you to use a single access token to in<br>ad access by default | woke a collection of APIs | and to subscribe to one API multi         | ple times with different SLA |
|                                                      | ection of APIs. Applications allow<br>is pre-created and allows unlimite |                                                                | woke a collection of APIs | and to subscribe to one API multi         | ple times with different SLA |
| evels. The DefaultApplication                        |                                                                          |                                                                | APIs     Subscriptions \$ | and to subscribe to one API multi Actions | ple times with different SLA |
| evels. The DefaultApplication                        | is pre-created and allows unlimite                                       | ed access by default.                                          |                           |                                           | ple times with different SLA |
| evels. The DefaultApplication<br>Q Filter by<br>Name | Tier                                                                     | ed access by default.                                          | Subscriptions \$          |                                           | ¢                            |

#### 1.16. Selecting a specific API

The user can view the specific API by clicking on the "VIEW MORE" button.

| A PŘEJÍT NA WEB KB.CZ                                                                                                    |                                                                                                    |                                     | API@KB.CZ                     |
|----------------------------------------------------------------------------------------------------|----------------------------------------------------------------------------------------------------|-------------------------------------|-------------------------------|
| <b>KB</b> API Portál                                                                                                    |                                                                                                    | APIs Applications                   | PREMYSL_HRIBA@KB.CZ@API.KB.CZ |
| APIs                                                                                                    |                                                                                                    |                                     |                               |
| Choose category 🗸                                                                                                    | Choose status 🗸                                                                                                    | What do you                         | want to search? (i) SEARCH    |
| ( PSD2 services                                                                                                    |                                                                                                    |                                     |                               |
| AISP-SANDBOX                                                                                                    | CISP-SANDBOX                                                                                                    | OAUTH2-SANDBOX                      | PISP-SANDBOX                  |
| Version: v1                                                                                                    | Version: v1                                                                                                    | Version: v1                         | Version: v1                   |
| This is KB REST API supposed to<br>be used by AISP (Account<br>Information Service Provider) to<br>retrieve the list of client's accounts,<br>account balance and transaction<br>history | This is KB REST API supposed to<br>be used by CISP (Card Issuing<br>Service Provider) to check the<br>client's account balance (whether<br>specific amount of money is<br>available on client's account) | SANDBOX KB IDP Authorization<br>API | KB PISP Component API         |

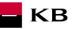

#### 1.17. Entering a specific API

- API CONSOLE list of operations allowed by the specific API;
- DOCUMENTATION all available documentation concerning the specific application.

The subscription of a selected API can be made here by clicking on the "SUBSCRIBE" button, so that the given applications can use the API's functions (as long as the user is properly signed in).

| * PŘEJÍT NA WE | B KB.CZ                                                        |                       |                  |                               |               |                           |                      | Maria Api@KB.CZ       |
|----------------|----------------------------------------------------------------|-----------------------|------------------|-------------------------------|---------------|---------------------------|----------------------|-----------------------|
| 🗖 КВ           | API Portál                                                     |                       |                  |                               | APIs          | Applications              | PREMYSL_             | HRIBA@KB.CZ@API.KB.CZ |
| GO BACK        |                                                                |                       |                  |                               |               |                           |                      |                       |
|                |                                                                |                       |                  |                               |               |                           |                      |                       |
|                |                                                                |                       | A                | ISP-Sandbo                    | X             |                           |                      |                       |
|                | Versio                                                         | on: v1                | Updated:         | 06/Sep/2019 12:53:38 P        | M CEST        | Status:                   | PUBLISHED            |                       |
| This is I      | KB REST API supposed to b                                      | e used by AISP (Acco  | unt Information  | n Service Provider) to retrie | we the list o | of client's accounts a    | account balance and  | transaction history   |
| 1113 13 1      |                                                                |                       |                  |                               | we the list t | or chemical decounties, r |                      | a ansaction mistory   |
|                |                                                                |                       | API CON          |                               | TATION        |                           |                      |                       |
|                |                                                                |                       | _                |                               |               |                           |                      |                       |
| 1.1            |                                                                |                       |                  |                               |               |                           |                      |                       |
|                | lotice                                                         |                       |                  |                               |               |                           |                      |                       |
|                | require a testing certificate an<br>plications menu.           | id an access token to | try the API. Ple | ease contact us on api@kb     | .cz to recei  | ve a testing certificat   | te. You can generate | e an access token     |
|                |                                                                |                       |                  |                               |               |                           |                      |                       |
| Set Requ       | lest Header                                                    |                       |                  | 7                             |               |                           |                      |                       |
| Authori        | ization : Bearer Access T                                      | oken                  |                  |                               |               |                           |                      |                       |
|                |                                                                |                       |                  |                               |               |                           | Swag                 | ger ( /swagger.json ) |
| aisp           |                                                                |                       |                  |                               |               | Show/H                    | lide List Operations | Expand Operations     |
|                | Returns list of client's account                               | Its                   |                  |                               |               |                           |                      |                       |
| GET            | /my/accounts                                                   |                       |                  |                               |               |                           |                      | SHOW MORE 🗸           |
| GET            | Current account balance<br>/my/accounts/{id}/balance           |                       |                  |                               |               |                           |                      | SHOW MORE 🖌           |
|                | •                                                              |                       |                  |                               |               |                           |                      |                       |
| GET            | Account's transaction history<br>/my/accounts/{id}/transaction |                       |                  |                               |               |                           |                      | SHOW MORE 🗸           |
|                |                                                                |                       |                  |                               |               |                           |                      |                       |
|                |                                                                |                       |                  |                               |               |                           |                      |                       |
|                |                                                                |                       |                  |                               |               |                           |                      |                       |
| Applicati      | ions                                                           |                       |                  | Tiers                         |               |                           |                      |                       |
| DEFAU          | ULTAPPLICATION                                                 |                       | ^                | UNLIMITED                     |               |                           | ~                    |                       |
| New A          | Application                                                    |                       |                  |                               |               |                           |                      |                       |
| My App         | plications                                                     |                       |                  |                               |               |                           |                      |                       |
| Defa           | aultApplication                                                |                       |                  |                               |               |                           |                      |                       |
| Test           | t_KB                                                           |                       | J                |                               |               |                           |                      |                       |

#### 1.18. Subscribe

After an application has been selected and the "SUBSCRIBE" button clicked, a message confirming the successful API subscription is displayed. Subsequently, the user can either stay on the screen where he/she was before making the subscription, or click on the "VIEW SUBSCRIPTIONS" button to move to the VIEW/SUBSCRIPTIONS section of the application for which the given API has just been subscribed.

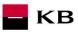

| ejît na we                                        | B KB.CZ                                                                                                    |                             |                 |                      |                                    |                                                | 🖴 API@I                                                 |
|---------------------------------------------------|----------------------------------------------------------------------------------------------------|-----------------------------|-----------------|----------------------|------------------------------------|------------------------------------------------|---------------------------------------------------------|
| кв                                                | API Portál                                                                                                    |                             | APIs            | Applications         | L PRE                              | MYSL_HRIBA@                                    | QKB.CZ@API.KB.                                          |
| BACK                                              | Subscription Successful                                                                                                    |                             |                 |                      |                                    |                                                | ×                                                       |
| This                                              | You have successfully subscribed to the API.                                                                                                    |                             | ON THIS PAG     |                      |                                    |                                                |                                                         |
| 1115 15                                           | AD ALST AFT Supposed to be used by Arsh (Account morman                                                                                                    |                             |                 |                      | , account bara                     |                                                | court astory                                            |
|                                                   |                                                                                                    |                             |                 |                      |                                    |                                                |                                                         |
| You<br>in Ap                                      | Notice<br>require a testing certificate and an access token to try the API. F<br>splications menu.<br>uest Header                                                                                                    | Please contact us on api@kl | b.cz to receive | e a testing certific | cate. You can g                    | enerate an ac                                  | cess token                                              |
| You<br>in Ap<br>Set Requ                          | require a testing certificate and an access token to try the API. F<br>oplications menu.                                                                                                    | Please contact us on api@kl | b.cz to receive | e a testing certific | cate. You can g                    | enerate an ac                                  | cess token                                              |
| You<br>in Ap<br>Set Requ<br>Author                | require a testing certificate and an access token to try the API. F<br>oplications menu.<br>uest Header<br>rization : Bearer Access Token                                                                                                    | Please contact us on api@kl | b.cz to receive |                      |                                    | Swagger ( /s                                   | waggerjson)                                             |
| You<br>in Ap<br>Set Requ                          | require a testing certificate and an access token to try the API. F<br>oplications menu.<br>uest Header<br>rization : Bearer Access Token                                                                                                    | Please contact us on api@kl | b.cz to receiv  |                      | cate. You can g<br>/Hide   List Op | Swagger ( /s                                   | waggerjson)                                             |
| You<br>in Ap<br>Set Requ<br>Author                | require a testing certificate and an access token to try the API. F<br>oplications menu.<br>uest Header<br>rization : Bearer Access Token                                                                                                    | Please contact us on api@kl | b.cz to receivo |                      |                                    | Swagger ( /s<br>erations   Exp                 | waggerjson)                                             |
| You<br>in Ap<br>Set Requ<br>Author                | require a testing certificate and an access token to try the API. F<br>oplications menu.<br>uest Header<br>rization : Bearer Access Token<br>Returns list of client's accounts                                                                                                    | Please contact us on api@ki | b.cz to receive |                      |                                    | Swagger ( /s<br>erations   Exp<br>SHOW         | wagger.json )<br>and Operations                         |
| You<br>in Ap<br>Set Requ<br>Author<br>aisp        | require a testing certificate and an access token to try the API. For polications menu.                                                                                                    | Please contact us on api@ki | b.cz to receive |                      |                                    | Swagger ( /s<br>erations   Exp<br>SHOW<br>SHOW | wagger json )<br>and Operations<br>/ MORE ~             |
| You<br>in Ap<br>Set Requ<br>Author<br>aisp<br>GET | require a testing certificate and an access token to try the API. F<br>oplications menu.<br>uest Header<br>rization : Bearer Access Token<br>Returns list of client's accounts<br>/my/accounts<br>Current account balance<br>/my/accounts/(d)/balance<br>Access Token                                                     | Please contact us on api@ki | b.cz to receivo |                      |                                    | Swagger ( /s<br>erations   Exp<br>SHOW<br>SHOW | wagger json )<br>and Operations<br>/ MORE ~<br>/ MORE ~ |
| You<br>in Ap<br>Set Requ<br>Author<br>aisp<br>GET | require a testing certificate and an access token to try the API. F<br>oplications menu.<br>uest Header<br>fization : Bearer Access Token<br>Returns list of client's accounts<br>/my/accounts<br>Current account balance<br>/my/accounts/(id)/balance<br>Account's transaction history<br>/my/accounts/(id)/transactions | Please contact us on api@ki | b.cz to receivo |                      |                                    | Swagger ( /s<br>erations   Exp<br>SHOW<br>SHOW | wagger.json )<br>and Operations<br>MORE ~<br>MORE ~     |

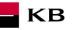

#### 1.19. PSD2 Glossary – selected terms

#### **API** – Application Programing Interface

**REST** – (Representational State Transfer) is an API architecture, which allows for accessing the data and execute CRUD operations. It usually uses the HTTP/HTTPS protocol. REST is stateless, which makes communication with the API much easier and allows for the parallel processing of its contents. At the same time, it can be easily used with HTTP, which is a widely used protocol. Last not least, it provides a standard of a kind so we can easily use an API created by somebody else or offer our API to a number of other users. The REST interface supports uniform and easy access to resources. Such resources can be data or application states (as long as they can be described using specific data). All resources have their URI identifier. REST defines four basic methods of access (GET, PUT, POST, and DELETE). The HTTP Verbs have the following meaning:

- GET obtaining the data
- POST creating
- PUT editing (like SET, it edits an entire resource)
- DELETE deleting
- PATCH partial editing

**REST API** – Distributed environment interface oriented on data, not on calling procedures like RPC (XML-RPC) or SOAP. Web services define remote procedures and their calling protocol; REST decides how the data should be approached. REST API uses HTTP methods, such as @GET, @PUT, @POST, @DELETE, @PATCH.

**TPP** – Third Party Provider (a third party registered/licenced by the CNB)

AIS – Account Information Service

AISP – Account Information Service Provider

**PIS** – Payment Initiation Service

**PISP** – Payment Initiation Service Provider

**CIS** – Card-based Payment Instrument Issuance Service

CISP - Card-based Payment Instrument Issuance Service Provider

ASPSP - Account Servicing Payment Service Provider (a bank holding the debtor's payment account)